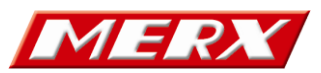

33-300 Nowy Sącz ul. Nawojowska 88b tel. (018) 4438660-64fax. (018) 4438665

NIP 734-00-11-638 KRS 0000066005

# Skrócona instrukcja obsługi menu **OSD** kamer **AHDMX**

(AHDMX-10xx, AHDMX-20xx, PRO-AHDMX-xxxx)

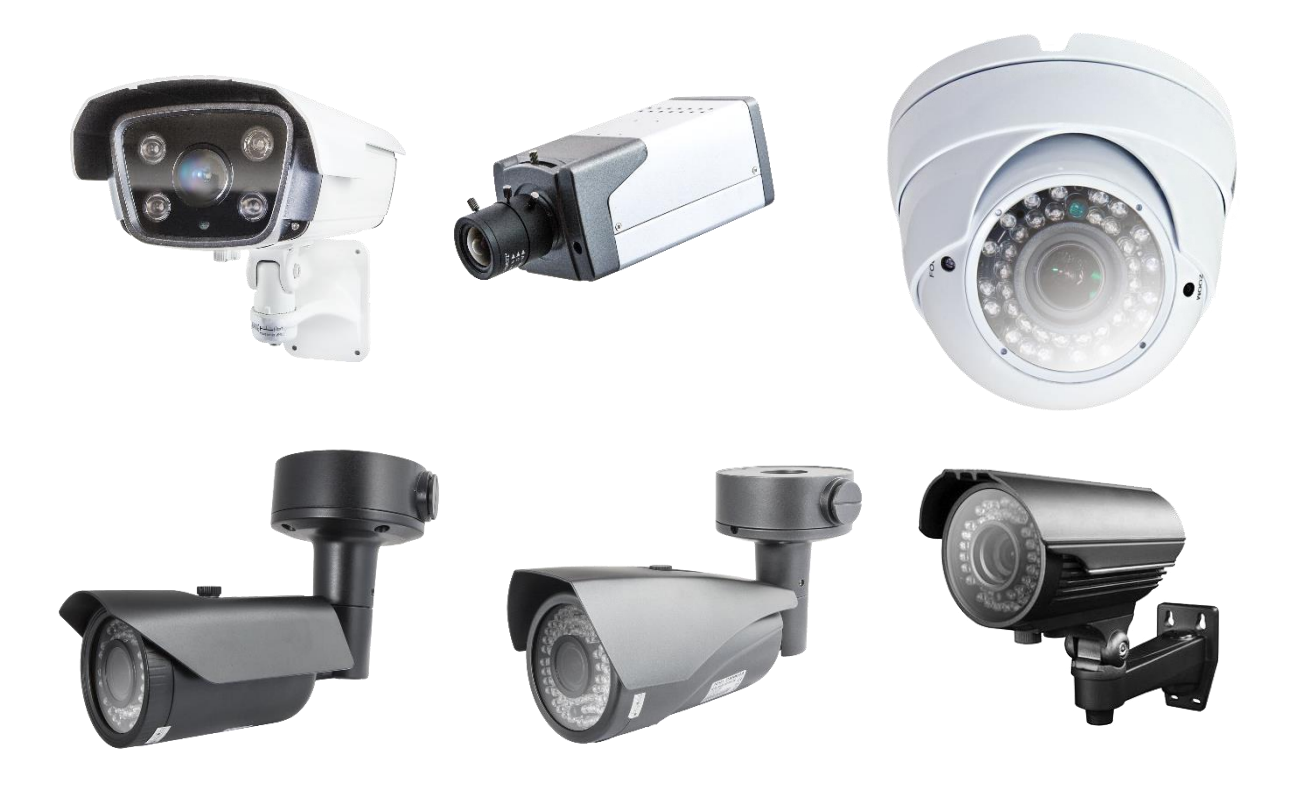

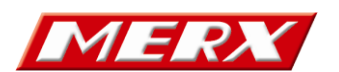

# UWAGAIII

# PAMIETAJ O OCHRONIE P R Z E C I W P R Z E P I Ę C I O W E J

Kamery jako elementy systemu CCTV znacznym stopniu narażone są na uszkodzenia spowodowane wyładowaniami atmosferycznymi lub/i innego typu przepięciami, powinny być zabezpieczone dodatkowymi elementami ochrony przepięciowej. W kwestii doboru urządzeń zapraszamy do konsultacji

# **Kamera, która została uszkodzona w wyniku przepięcia**

z Działem technicznym firmy Merx: biuro@merx.pl

**(wyładowanie atmosferyczne lub inne)** 

# **w instalacji wizyjnej lub zasilającej nie podlega gwarancji.**

Funkcje kamery w zależności od wersji oprogramowania, mogą się różnić od tych podanych w podstawowej instrukcji.

Prawidłowa utylizacja produktu.

Oznaczenie przekreślonego kosza naniesione na produkcie lub jego opakowaniu wskazuje, że tego urządzenia nie można wyrzucać razem z

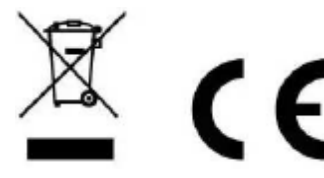

innymi odpadami pochodzącymi z gospodarstwa domowego. Aby uniknąć ewentualnego zagrożenia dla środowiska naturalnego lub zdrowia spowodowanego niekontrolowanym składowaniem odpadów, należy przekazać ten produkt do recyklingu.

W celu uzyskania dodatkowych informacji dotyczących recyklingu niniejszego produktu należy skontaktować się z władzami gminy, dostawcą usług utylizacji odpadów lub sklepem, gdzie zakupiono urządzenie.

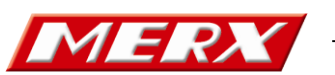

Dyrektywy EMC (2004/108/EC) i LVD (2006/95/EC)

CE **Nasze produkty spełniają wymagania zawarte w dyrektywach oraz przepisach krajowych wprowadzających dyrektywy: Kompatybilność elektromagnetyczna EMC 2004/108/EC. Niskonapięciowa LVD 2006/95/EC. Dyrektywa ma zastosowanie do sprzętu elektrycznego przeznaczonego do użytkowania przy napięciu nominalnym od 50VAC do 1000VAC oraz od 75VDC do 1500VDC.** 

**Dyrektywa WEEE 2002/96/EC** 

**Informacja dla użytkowników o pozbywaniu się urządzeń elektrycznych i elektronicznych**

**Producent zastrzega sobie możliwość zmiany**

**parametrów technicznych bez wcześniejszego powiadomienia**

**UWAGA!** 

**ZNAJOMOŚĆ NINIEJSZEJ INSTRUKCJI JEST NIEZBĘDNYM WARUNKIEM PRAWIDŁOWEJ EKSPLOATACJI URZĄDZENIA. PROSIMY O ZAPOZNANIE SIĘ Z NIMI PRZED PRZYSTĄPIENIEM DO INSTALACJI I OBSŁUGI REJESTRATORA.** 

**UWAGA !** 

**NIE WOLNO DOKONYWAĆ ŻADNYCH SAMODZIELNYCH NAPRAW. WSZYSTKIE NAPRAWY MOGĄ BYĆ REALIZOWANE JEDYNIE PRZEZ WYKWALIFIKOWANYCH PRACOWNIKÓW SERWISU.**

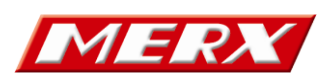

# SPIS TREŚCI

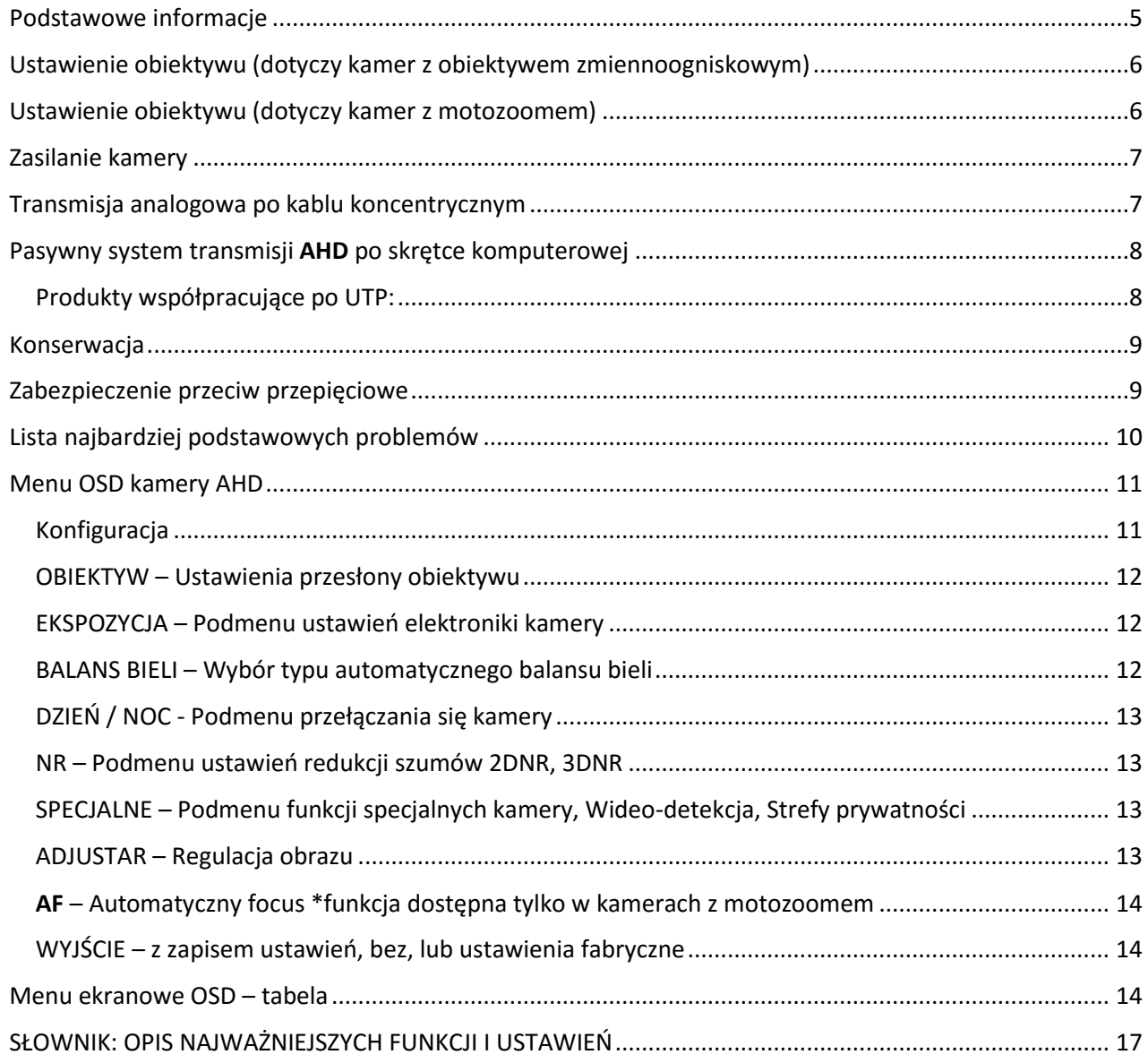

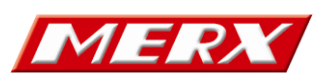

#### <span id="page-4-0"></span>PODSTAWOWE INFORMACJE

- **Przeczytaj tą instrukcję** Przeczytaj całą instrukcję instalacji i użytkowania przed instalacją.
- **Zachowaj tą instrukcję** Zachowaj tą instrukcję – możesz potrzebować do niej zajrzeć w przyszłości.
- **Urządzenia współpracujące i akcesoria**

Używaj wyłącznie urządzeń zalecanych przez producenta lub dystrybutora. Urządzenia niezalecane mogą spowodować nieprzewidziane zachowanie sprzętu, jego uszkodzenie i utratę gwarancji.

#### • **Instalacja urządzenia**

Urządzenie należy montować na stabilnej podstawie. Konieczne jest upewnienie się, że miejsce, w którym kamera ma być zamontowana (elewacja, słup, sufit) jest zdolne do utrzymania dodatkowego ciężaru kamery. Używaj uchwytów załączonych do kamery lub zalecanych przez producenta lub dystrybutora. Podczas instalacji kieruj się wskazówkami zawartymi w tej instrukcji:

- 1. Przygotuj otwory montażowe na kołki, zgodnie z ich rozstawem (wykorzystaj opcjonalnie dostępny szablon) upewniając się, że uchwyt po zamocowaniu będzie pozwalał na przewidziane ustawienia kamery
- 2. Doprowadź i przygotuj pozostałe elementy instalacji i okablowania, tak aby zapewnić dobre spasowanie stosowanych elementów systemu.
- 3. Przymocuj uchwyt kamerowy do powierzchni, tak aby w zależności od zagrożenia osłaniał on instalację przed działaniem warunków atmosferycznych
- 4. Umieść i zablokuj kamerę w/na uchwycie pewnie i stabilnie, by uniknąć jej uszkodzenia.

#### Przytwierdzenie podstawy kamery kopułowej Przytwierdzenie uchwytu kamery buletowej

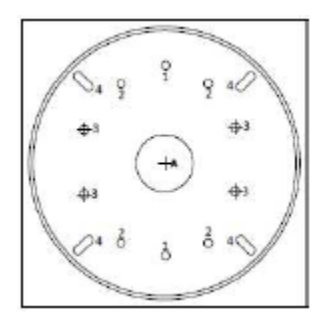

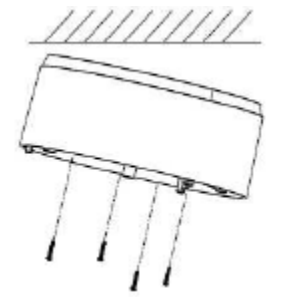

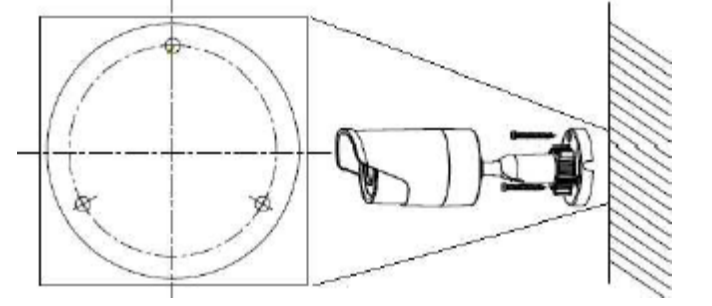

#### • **Kierunek patrzenia**

Nigdy nie wolno ustawiać kamery prosto w kierunku słońca, lub innych mocno odbijających/emitujących światło obiektów. Obraz traci wtedy na jakości a funkcje cyfrowej korekty obrazu mogą działać nieefektywnie.

#### • **Obiektyw**

Ostrość obrazu należy ustawić przy średnim poziomie naświetlenia sceny, tak aby zmieniające się oświetlenie było możliwie najbliżej poziomu, dla jakiego ostrość była regulowana.

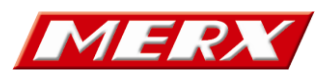

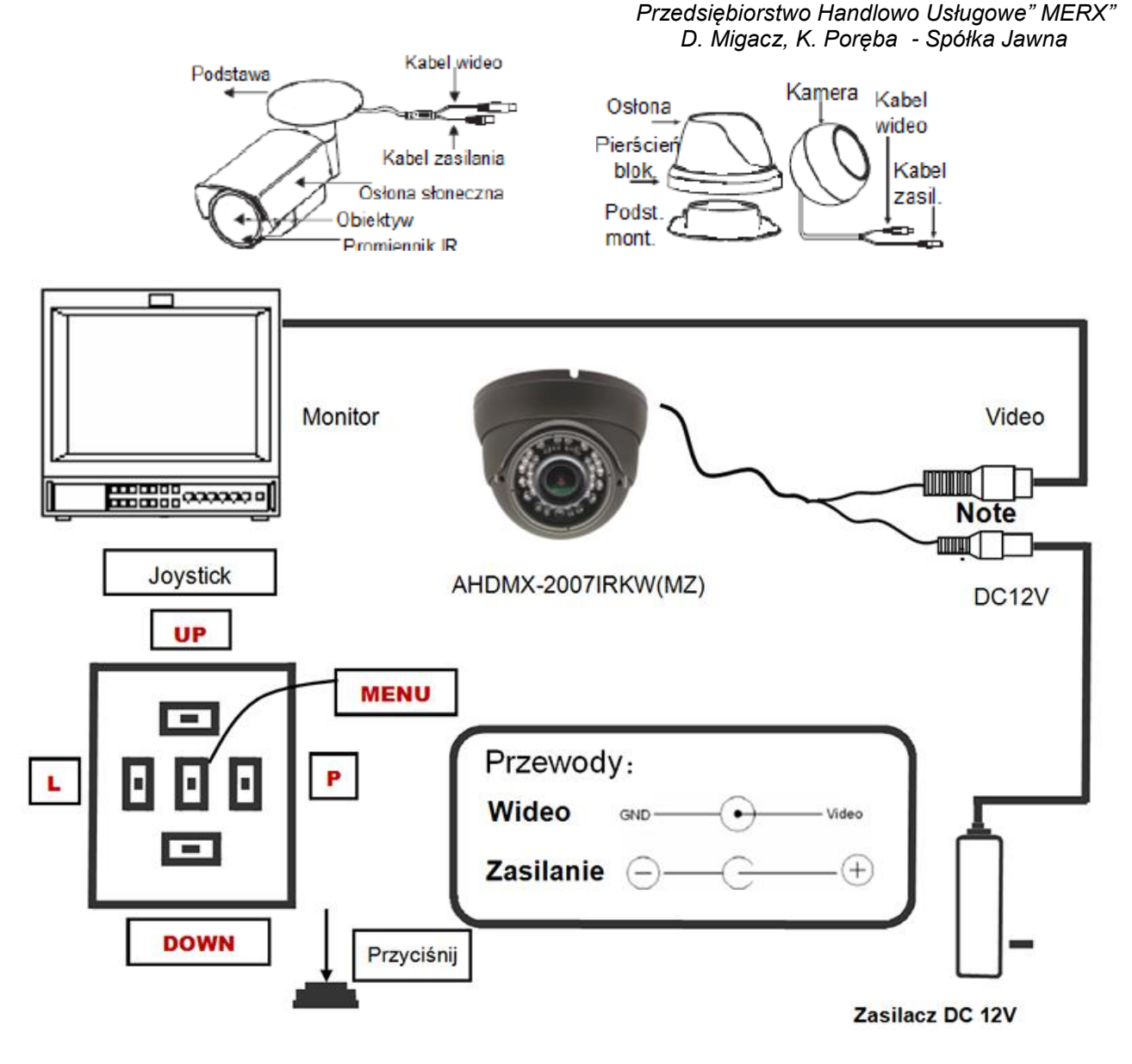

### <span id="page-5-0"></span>USTAWIENIE OBIEKTYWU (DOTYCZY KAMER Z OBIEKTYWEM ZMIENNOOGNISKOWYM)

- Zamontowany czy fabrycznie, czy przez instalatora obiektyw, należy ustawić zgodnie z potrzebami monitoringu i możliwościami samego obiektywu.
- Ustaw ostrość i ogniskową tak, aby uzyskać odpowiedni dla potrzeb obraz.

### **Dotyczy modelów ze zmienną ogniskową**

## <span id="page-5-1"></span>USTAWIENIE OBIEKTYWU (DOTYCZY KAMER Z MOTOZOOMEM)

- Przytrzymaj przycisk **UP** (w górę) lub **Down** (w dół), aby przybliżyć i oddalić ogniskowa obiektywu.
- Po ustawieniu ogniskowej obiektywu, kamera jednorazowo przeprowadzi automatyczne dostrojenie ostrości. Jeżeli ostrość zostanie nieprawidłowo ustawiona, należy ponownie przycisnąć któryś z przycisków w górę lub w dół
- **NOTKA**: ręczne nastawianie ostrości jest możliwe za pomocą przycisków **L** (w lewo) i **P** (w prawo)

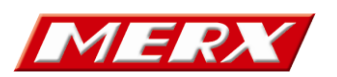

#### <span id="page-6-0"></span>ZASILANIE KAMERY

PAMIĘTAJ ABY ZASILANIE ZAPEWNIONE NA OBIEKCIE BYŁO WŁAŚCIWE DLA MODELU KAMERY (12V DC), KTÓRA BĘDZIE WYKONYWAŁA PRACĘ. W ZALEŻNOŚCI OD ODLEGŁOŚCI, MIEJSCA INSTALACJI I ZAPOTRZEBOWANIA URZĄDZENIA NA PRĄD, NALEŻY ZAPEWNIĆ ODPOWIEDNIO WYDAJNY ZASILACZ.

**Uwaga – zasilenie kamery ze źródła niewłaściwego, może spowodować jej niewłaściwą pracę, bądź też doprowadzić do jej trwałego uszkodzenia, niepodlegającego naprawie gwarancyjnej. Zwróć szczególną uwagę na właściwe podłączenie przewodów, zgodnie z polaryzacją określoną w zasilaczu i podłączanej do niego kamery, aby + był podłączony z plusem a – z minusem.**

**Instalacja i podłączenie powinno być wykonane przez wykwalifikowany personel.**

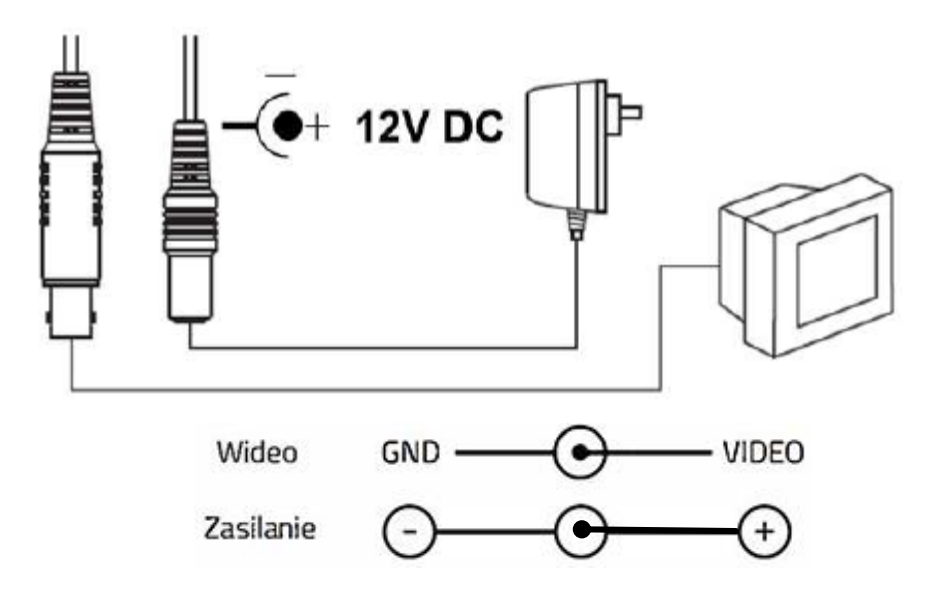

#### <span id="page-6-1"></span>TRANSMISJA ANALOGOWA PO KABLU KONCENTRYCZNYM

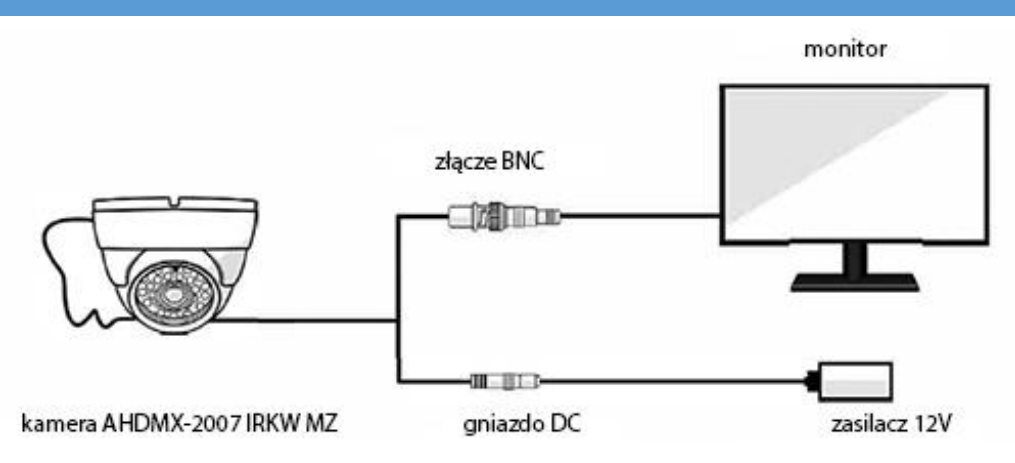

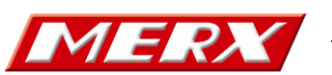

<span id="page-7-0"></span>PASYWNY SYSTEM TRANSMISJI **AHD** PO SKRĘTCE KOMPUTEROWEJ

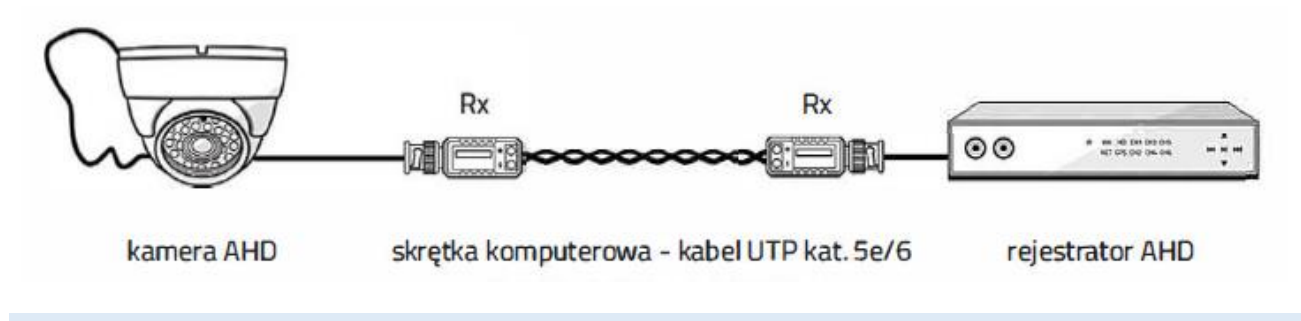

#### <span id="page-7-1"></span>PRODUKTY WSPÓŁPRACUJĄCE PO UTP:

#### **AHDMX-K2-TXRX**

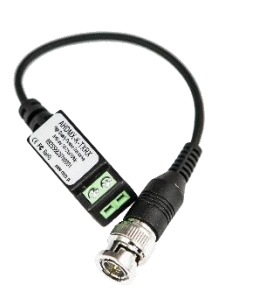

Unit: mm

Pasywny dwukierunkowy transformator obrazu wideo do systemów wizyjnych AHD lub HD-TVI. Używany jest do przesyłania sygnału wizyjnego z jednego źródła (np.: kamery) za pomocą skrętki komputerowej. Posiada sprężynowe zaciski ułatwiające montaż. Może być stosowny w tradycyjnych systemach analogowych.

Dzięki zastosowaniu wysokiej jakości podzespołów, transformator ten może przesyłać obraz w rozdzielczości **1920x1080p z prędkością 30kl/s w systemie AHD / HD-TVI / HD-CVI / analog na odległość nawet 250 metrów kablem typu UTP cat 5.e.**

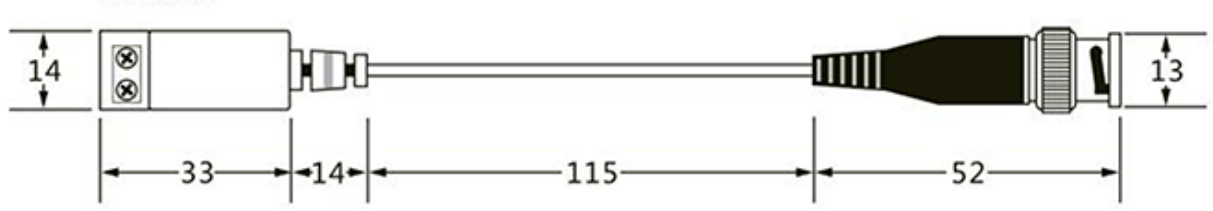

#### **Sterowanie kontrolerem AHDMX – UTC:**

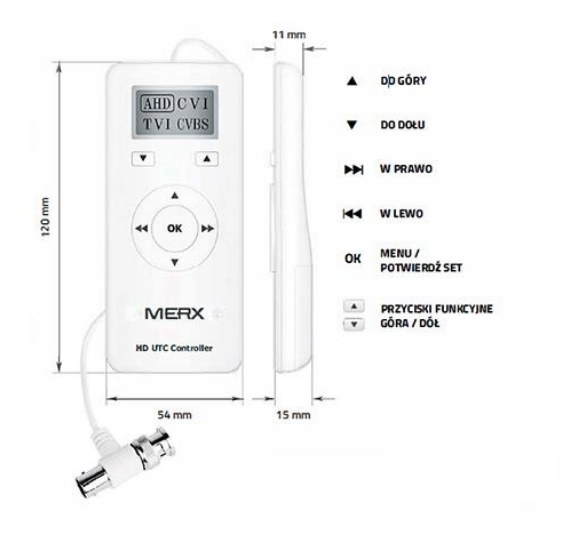

Podłączenie kontrolera za pomocą przewodów sygnałowych poprzez przelotowe złącze wtyk-gniazdo

Aby sterować funkcjami menu OSD w przypadku pracy kamery w trybie analogowym, należy wybrać na kontrolerze AHDMX-UTC, korzystając z przycisków funkcyjnych  $\bullet$  opcję CVBS. Przy pracy kamery w trybie AHD, sterownik należy przełączyć na opcję AHD. Funkcje CVI oraz TVI są niedostępne.

**Funkcja UTC** w oparciu o kontroler **AHDMX-UTC**, dostępna jest w modelach serii **AHDMX, PRO-AHDMX**.

Urządzenie posiada własne zasilanie bateryjne. Typ baterii: **2 x AAA (1.SV)**

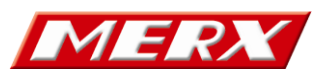

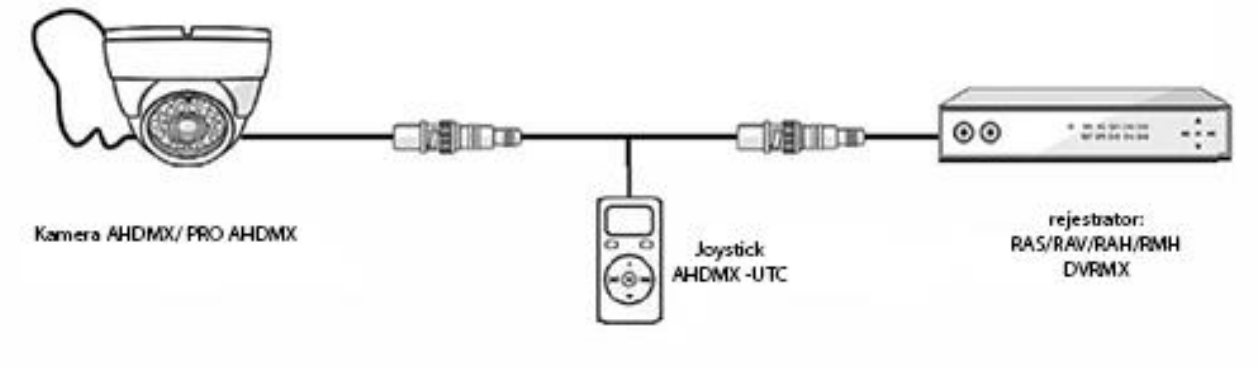

#### <span id="page-8-0"></span>KONSERWACJA

Pamiętaj o regularnej (kwartalnej) konserwacji urządzenia, w celu podtrzymania jego sprawności i efektywności działania.

W przypadku kamer zewnętrznych, należy pamiętać o dodatkowym i szczególnym sprawdzeniu szczelności obudowy.

Czystość szybki osłaniającej obiektyw i promiennik IR, wpływa bezpośrednio na wydajność oświetlenia kamery, jak też i na jakość obrazu oświetlanego promiennikiem. Porysowana lub zabrudzona szybka będzie degradowała obraz pozyskany przez kamerę.

**UWAGA – Należy uważać na środki czyszczące stosowane do konserwacji urządzeń. Szczególnie należy unikać środków żrących, na bazie alkoholu, czy innych silnych substancji czyszczących, mogących wpłynąć na strukturę uszczelek i powierzchnię obudowy lub szyby osłaniającej obiektyw (co może wpłynąć na jej zmatowienie)**

**UWAGA – Zaleca się używać lekko ciepłej wody z domieszką małej ilości mydła, rozprowadzanej i nanoszonej na powierzchnie czyszczoną delikatną ściereczką z mikro fibrą w celu**

#### <span id="page-8-1"></span>ZABEZPIECZENIE PRZECIW PRZEPIĘCIOWE

Należy pamiętać o ochronie przeciwprzepięciowej w systemie, nie tylko w torze wizyjnym, ale

i również na linii zasilającej, którędy możliwe jest przejście niszczącego prądu z zewnątrz do urządzenia. Stosowanie zabezpieczeń przeciwprzepięciowych zmniejsza ryzyko uszkodzenia urządzenia na skutek skoków napięcia lub pojawiających się w środowisku silnych pól magnetycznych, mogących wygenerować na instalacji kablowej (zasilanie, wizja, telemetria) napięcie destruktywne dla sprzętu.

#### **UWAGA – Kamera uszkodzona w wyniku przepięcia nie podlega naprawie gwarancyjnej, a stosowanie środków zapobiegawczych minimalizuje takie ryzyko.**

**Jest również ważna, w przypadku oceny instalacji do wyliczenia stawki ubezpieczeniowej, czy wręcz odzyskania należności z ubezpieczenia, jeżeli system był ubezpieczony.**

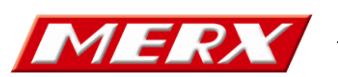

#### <span id="page-9-0"></span>LISTA NAJBARDZIEJ PODSTAWOWYCH PROBLEMÓW

Poniżej podana jest lista najbardziej podstawowych problemów, które można wyeliminować samodzielnie bez ingerencji fabrycznego Serwisu.

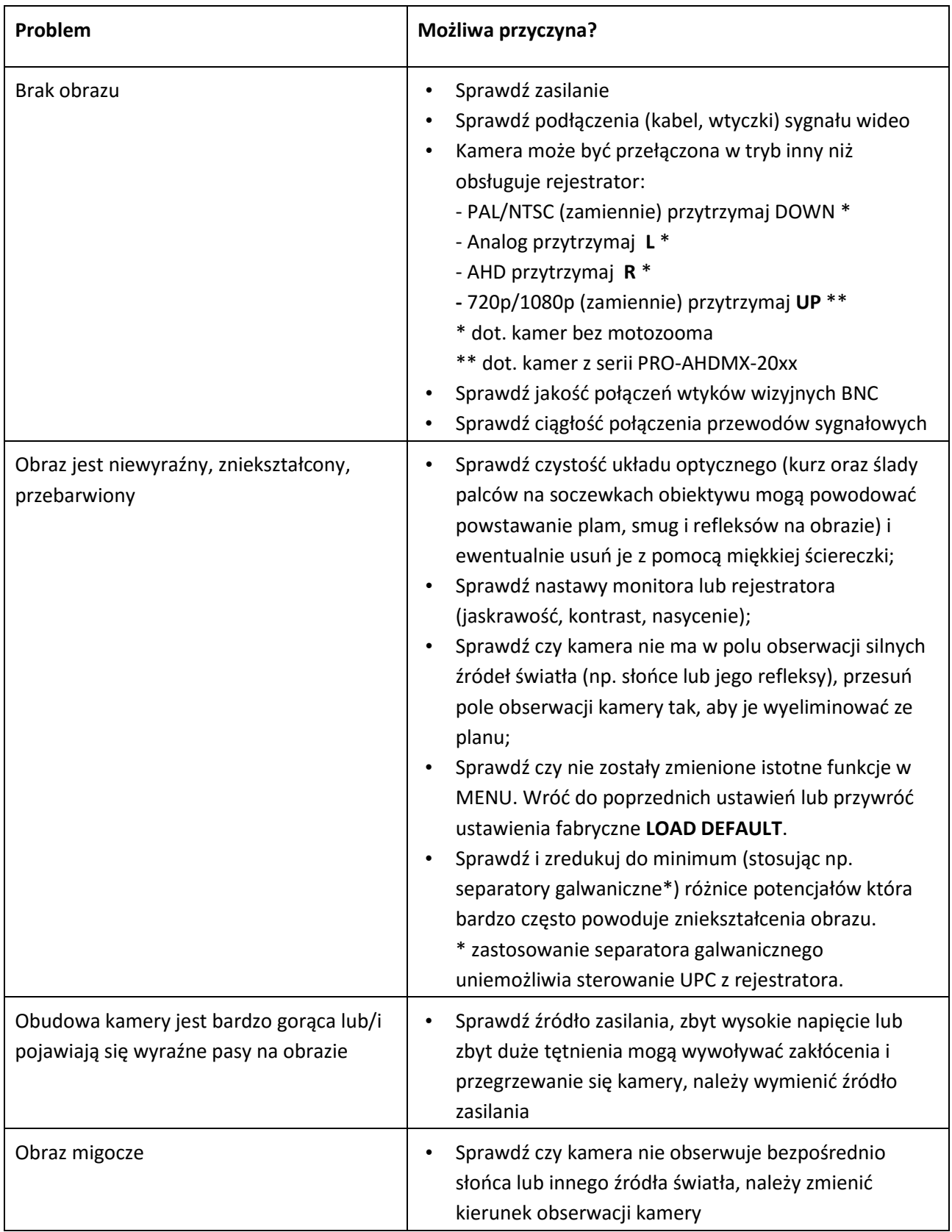

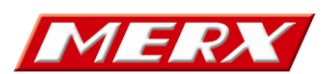

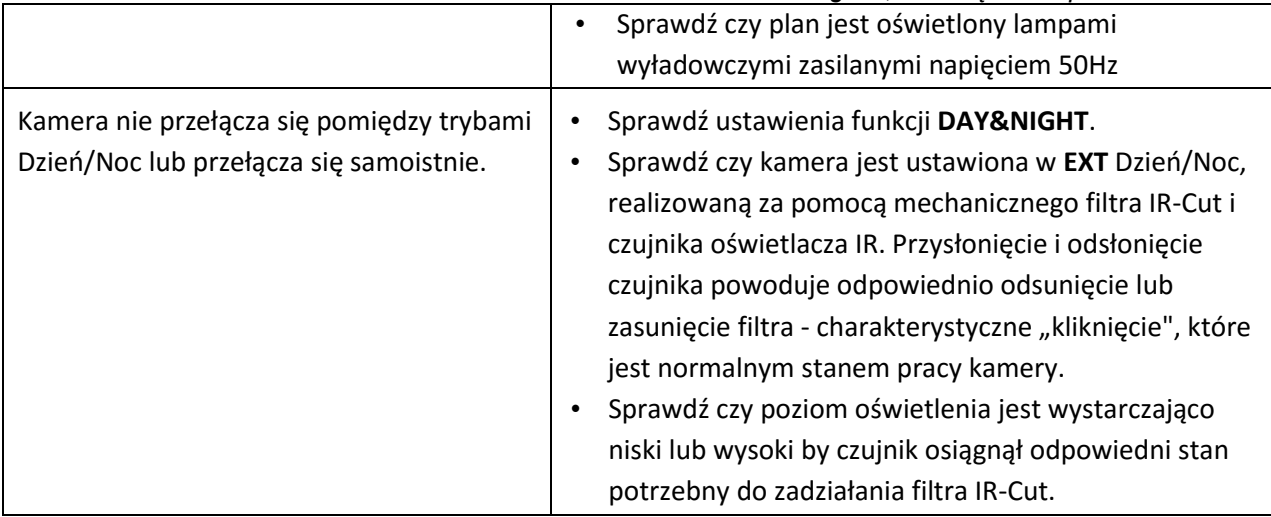

**W PRZYPADKU BRAKU MOŻLIWOŚCI WYELIMINOWANIA PROBLEMU LUB POJAWIENIA SIĘ INNEJ USTERKI, SKONTAKTUJ SIĘ Z AUTORYZOWANYM PARTNEREM MERX.**

#### <span id="page-10-0"></span>MENU OSD KAMERY AHD

By wywołać MENU OSD, należy wcisnąć przycisk manipulatora na kablu kamery. Ruch manipulatora w górę i w dół przemieszcza pole podświetlenia wyboru. Wciśnięcie przycisku manipulatora pozwala na wybór zaznaczonej opcji lub wejście do podmenu. Możliwe jest również sterowanie zdalne przez protokół UTC z poziomu rejestratora po wcześniejszym włączeniu tej funkcji: **Współpraca z rejestratorami DVRMX oraz iCATCH.**

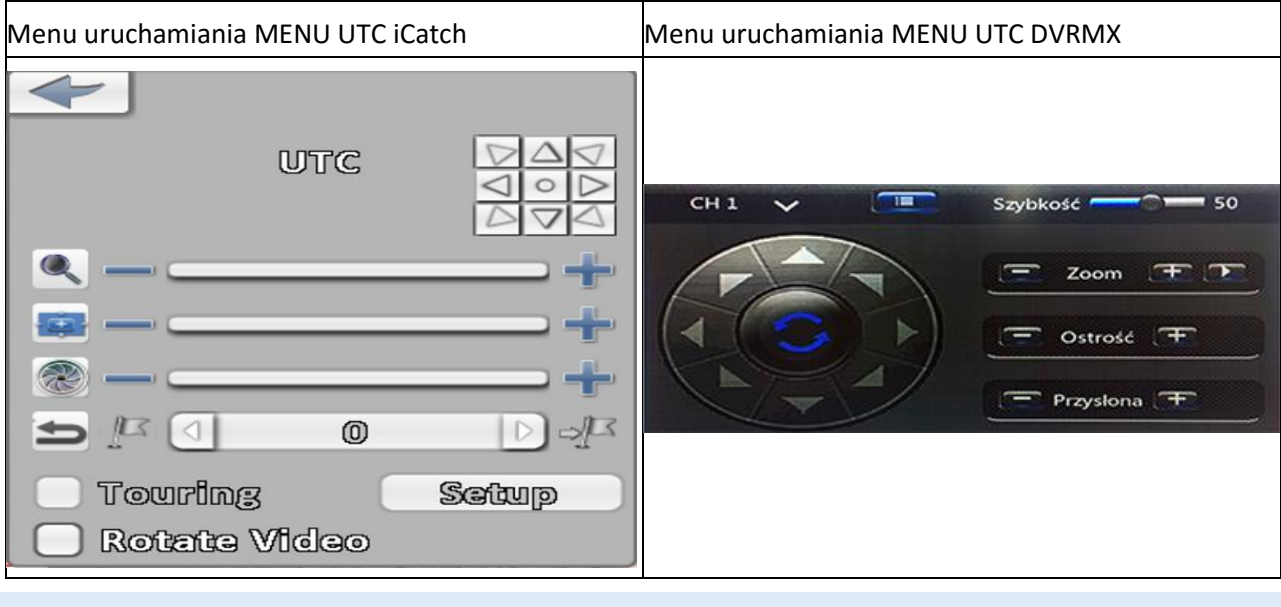

<span id="page-10-1"></span>KONFIGURACJA

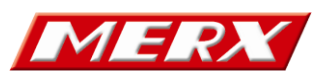

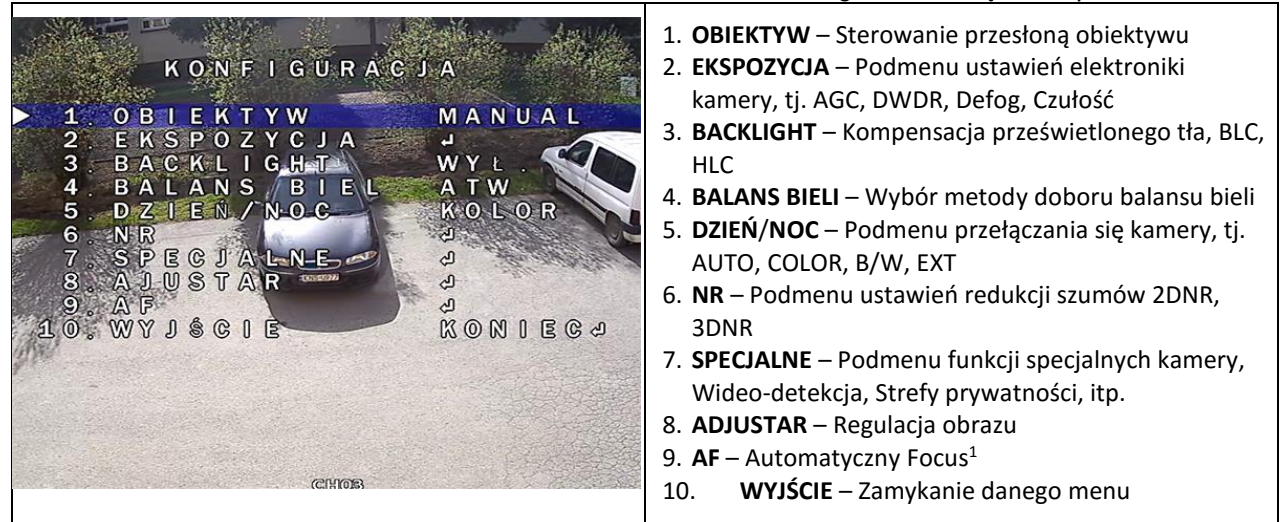

#### <span id="page-11-0"></span>OBIEKTYW – USTAWIENIA PRZESŁONY OBIEKTYWU

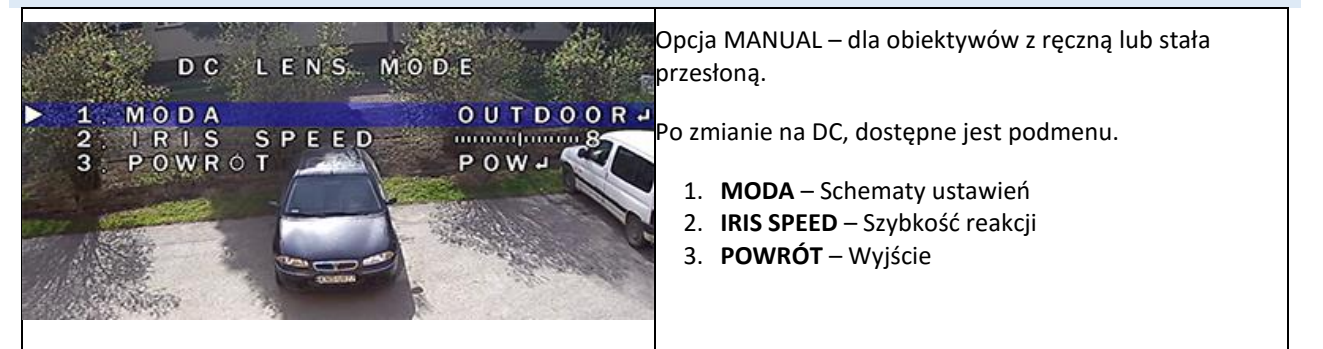

#### <span id="page-11-1"></span>EKSPOZYCJA – PODMENU USTAWIEŃ ELEKTRONIKI KAMERY

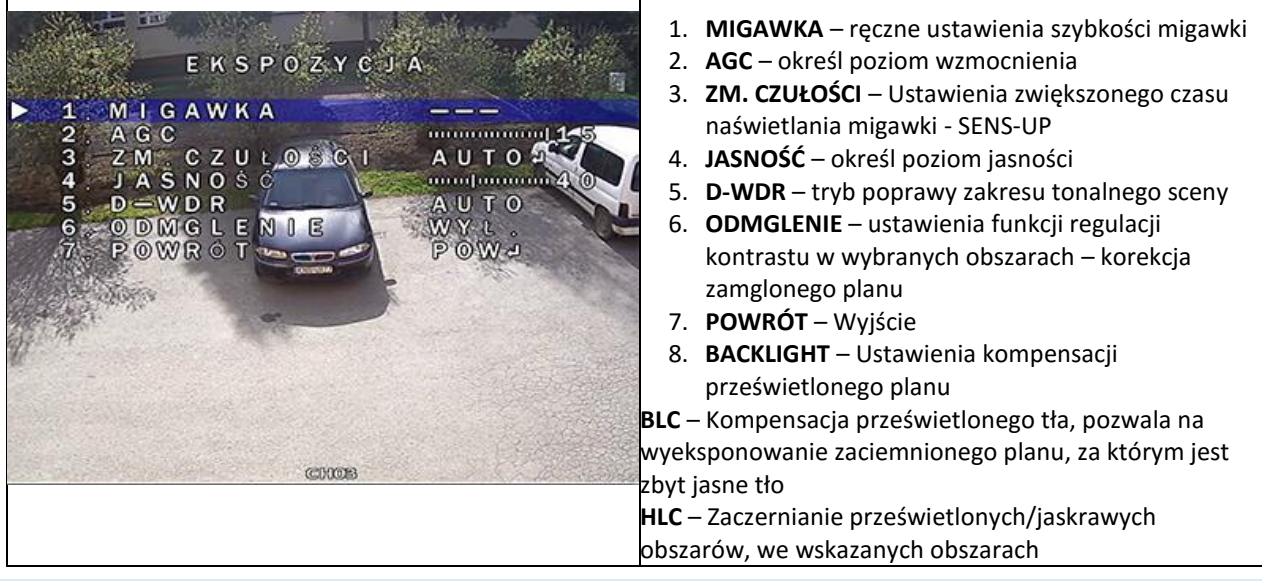

#### <span id="page-11-2"></span>BALANS BIELI – WYBÓR TYPU AUTOMATYCZNEGO BALANSU BIELI

 $\overline{a}$ 

<sup>&</sup>lt;sup>1</sup> Funkcja dostępna tylko w kamerach z motozoomem! W kamerach z manualną ogniskową opcja nie wyświetla się.

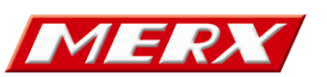

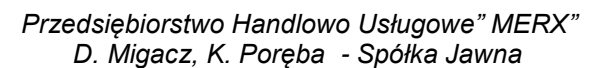

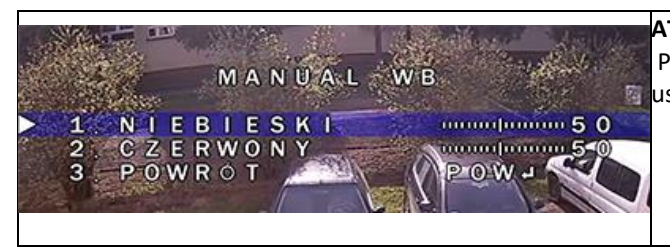

**ATW** – Automatyczny balans bieli Po zmianie na MANUAL, dostępne jest podmenu i ręcznie **En**ustawiany balans bieli.

#### <span id="page-12-0"></span>DZIEŃ / NOC - PODMENU PRZEŁĄCZANIA SIĘ KAMERY

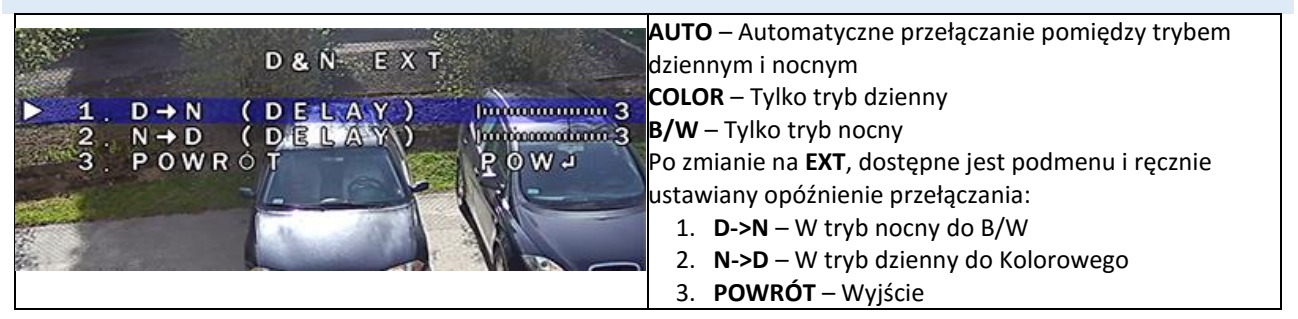

<span id="page-12-1"></span>NR – PODMENU USTAWIEŃ REDUKCJI SZUMÓW 2DNR, 3DNR

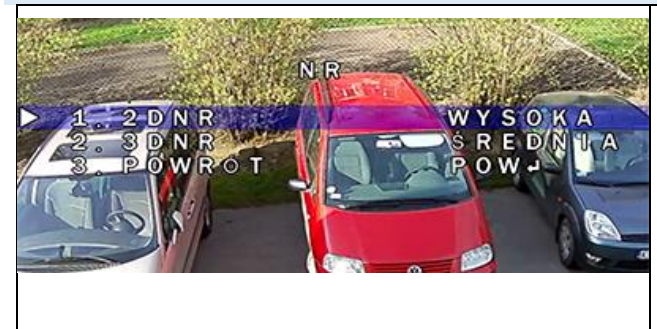

- 1. **2DNR** Poziom redukcji szumów typu 2DNR
- 2. **3DNR** Poziom redukcji szumów typu 3DNR
- 3. **POWRÓT** Wyjście

**UWAGA** – Redukcja wpływa na zanik szumów i wydajność dysku twardego, jednak wpływa na ostrość i czytelność szczegółów w obrazie

#### <span id="page-12-2"></span>SPECJALNE – PODMENU FUNKCJI SPECJALNYCH KAMERY, WIDEO-DETEKCJA, STREFY PRYWATNOŚCI

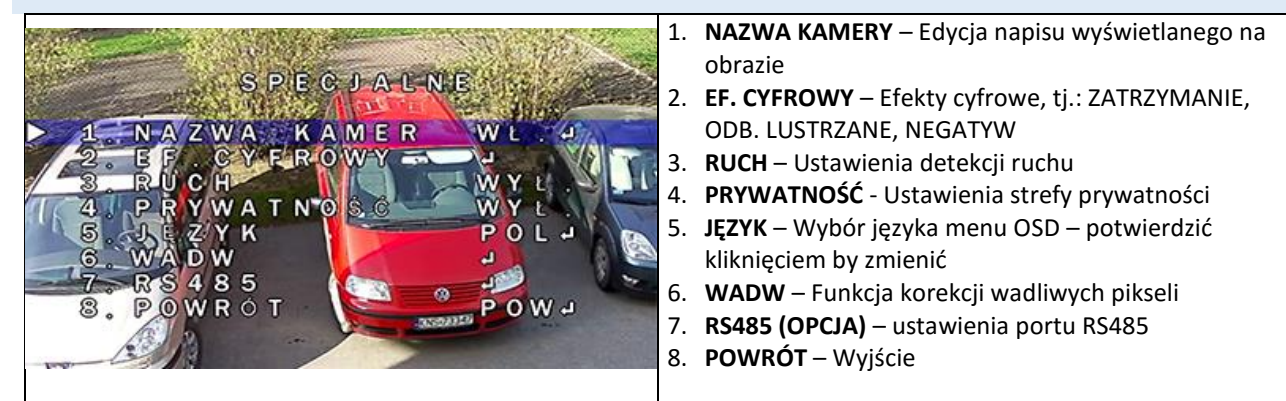

#### <span id="page-12-3"></span>ADJUSTAR – REGULACJA OBRAZU

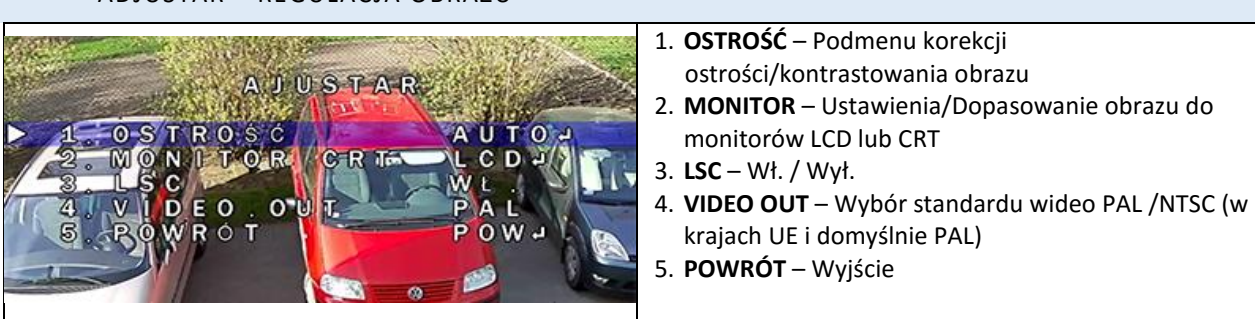

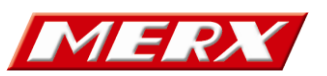

<span id="page-13-0"></span>**AF - AUTOMATYCZNY FOCUS \*** FUNKCJA DOSTĘPNA TYLKO W KAMERACH Z MOTOZOOMEM

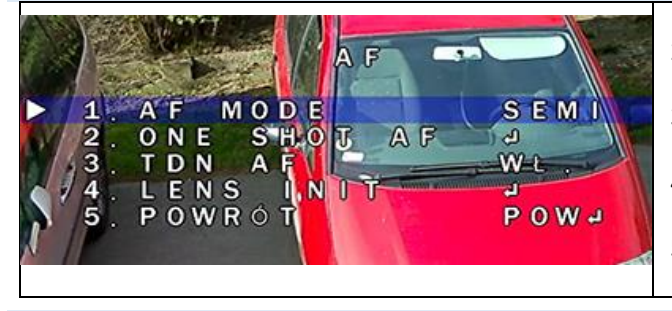

#### 1. **AF MODE** –

- 2. **ONE SHOT AF** Ponowne wywołanie funkcji automatycznego ustawienia ostrości
- 3. **TDN AF** Wł. / Wył. funkcji Autofocus w trybie dzienno-nocnym
- 4. **LENS INIT** Test obiektywu, powrót obiektywu na ogniskową 2,8mm
- 5. **POWRÓT** Wyjście

#### <span id="page-13-1"></span>WYJŚCIE – Z ZAPISEM USTAWIEŃ, BEZ, LUB USTAWIENIA FABRYCZNE

Opcja **WYJŚCIE**, wykona operację przy niej wyświetloną po prawej stronie. Zmiana takiej operacji odbywa się poprzez ruch manipulatora w lewo lub w prawo:

- **KONIEC** Wyjście z menu i zapisanie ustawień w nim wykonanych
- **NOT – SAVE** Wyjście z menu bez zapisywania wykonanych zmian w ustawieniach
- **DEFAULT** Przywrócenie wszystkich ustawień kamery do domyślnych.
- By wykonać wybraną operację, należy wcisnąć przycisk manipulatora.

#### <span id="page-13-2"></span>MENU EKRANOWE OSD – TABELA

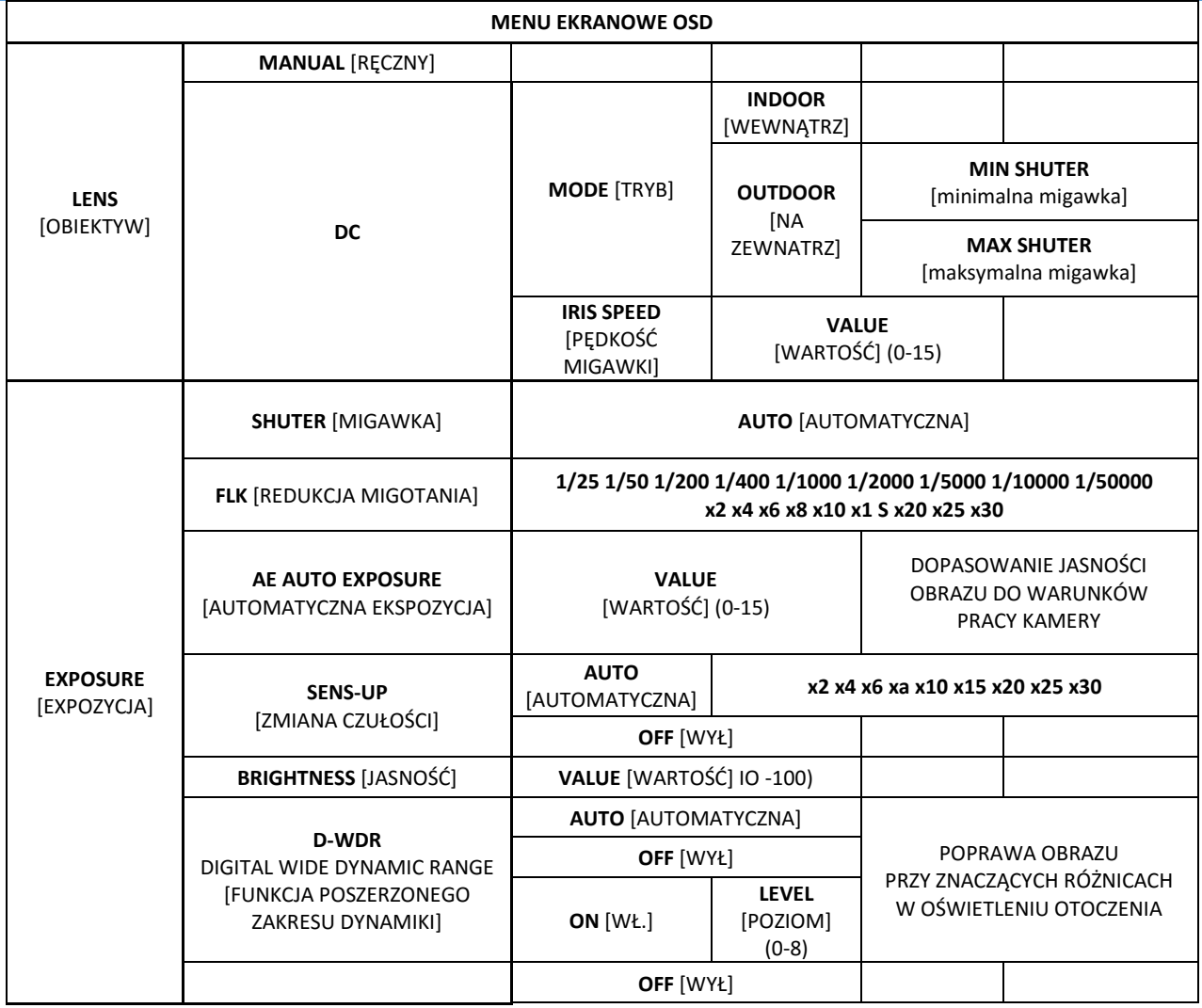

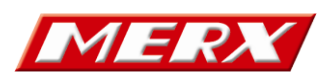

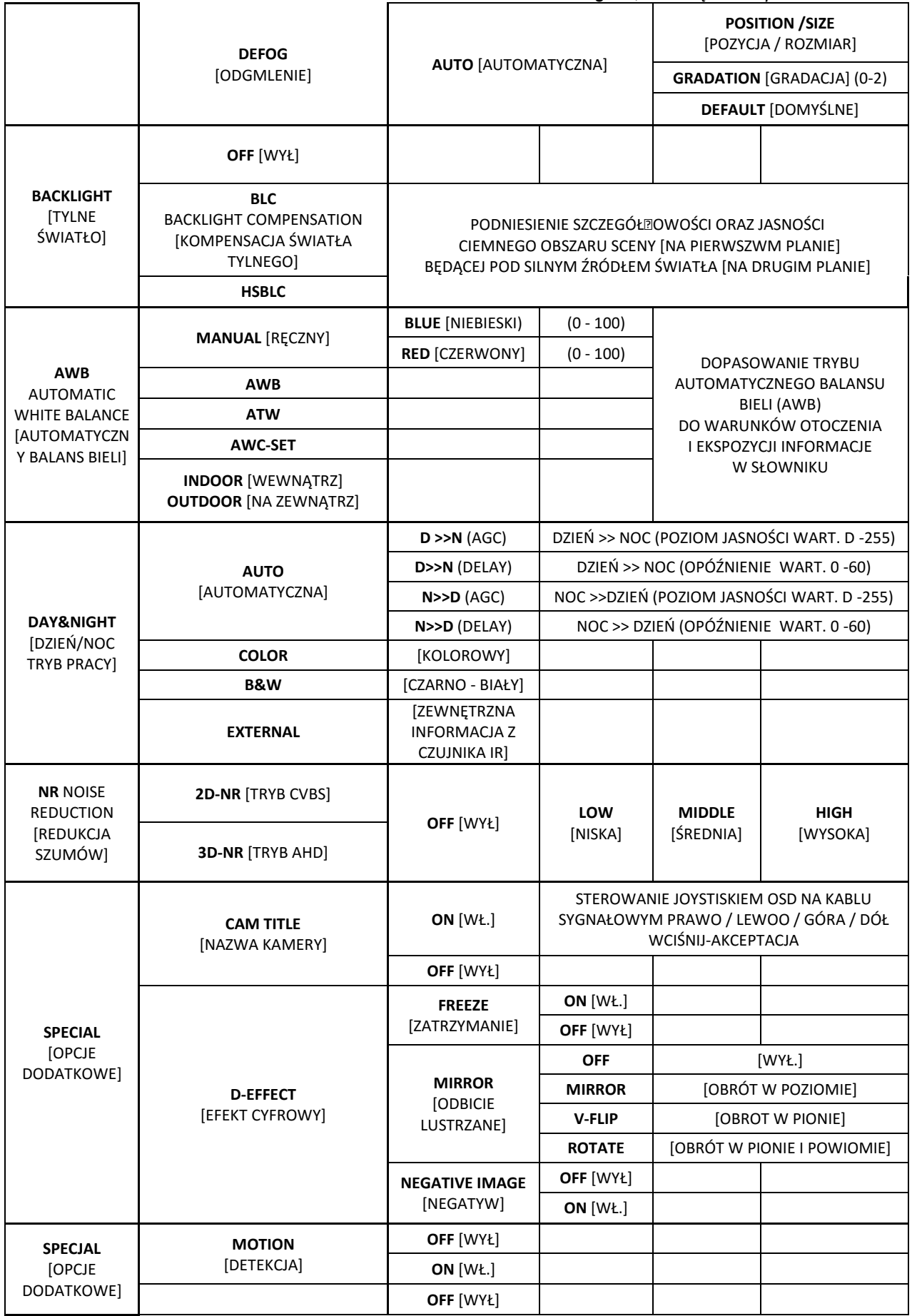

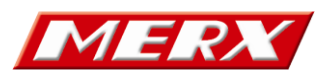

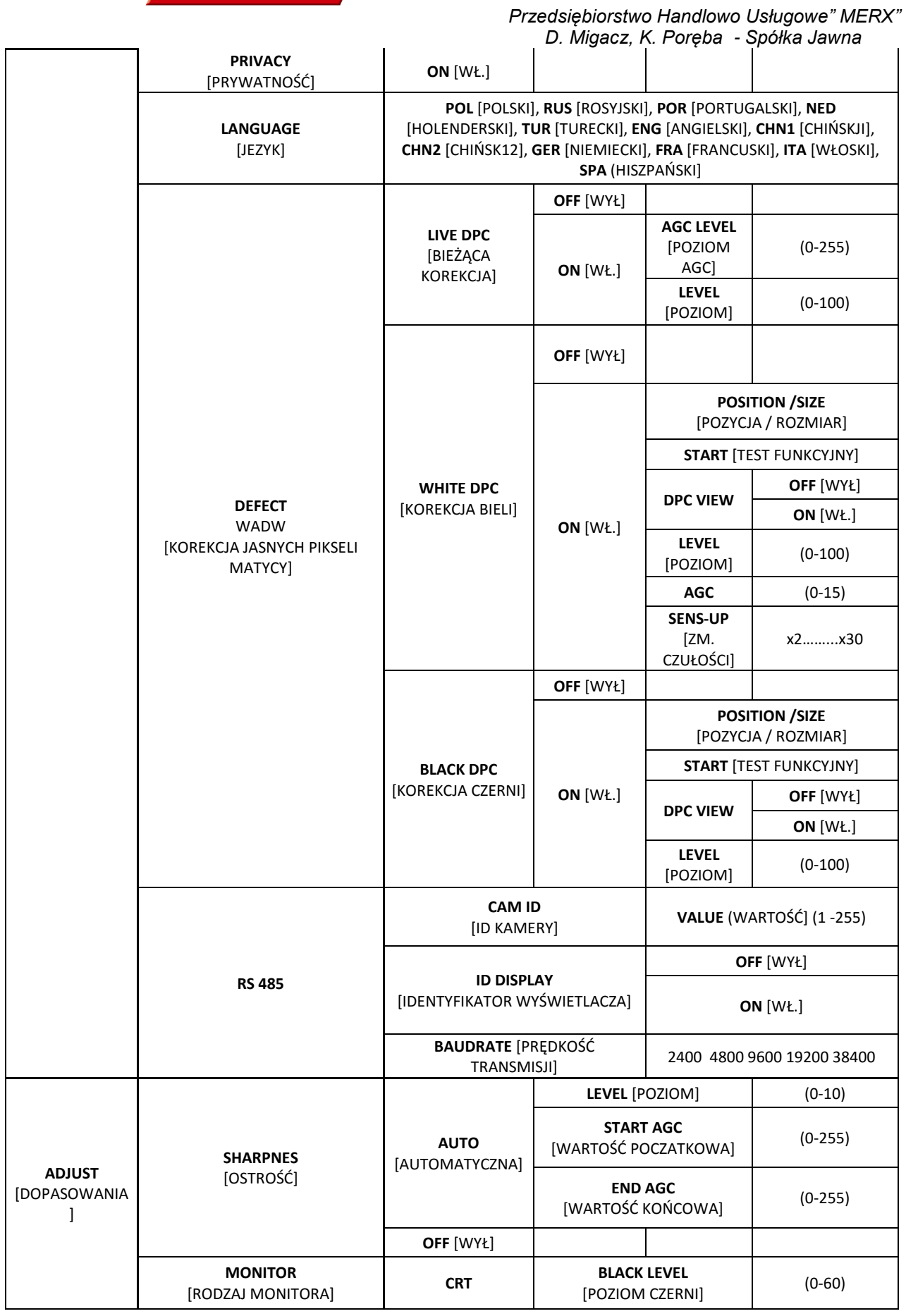

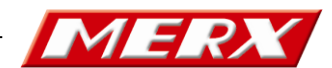

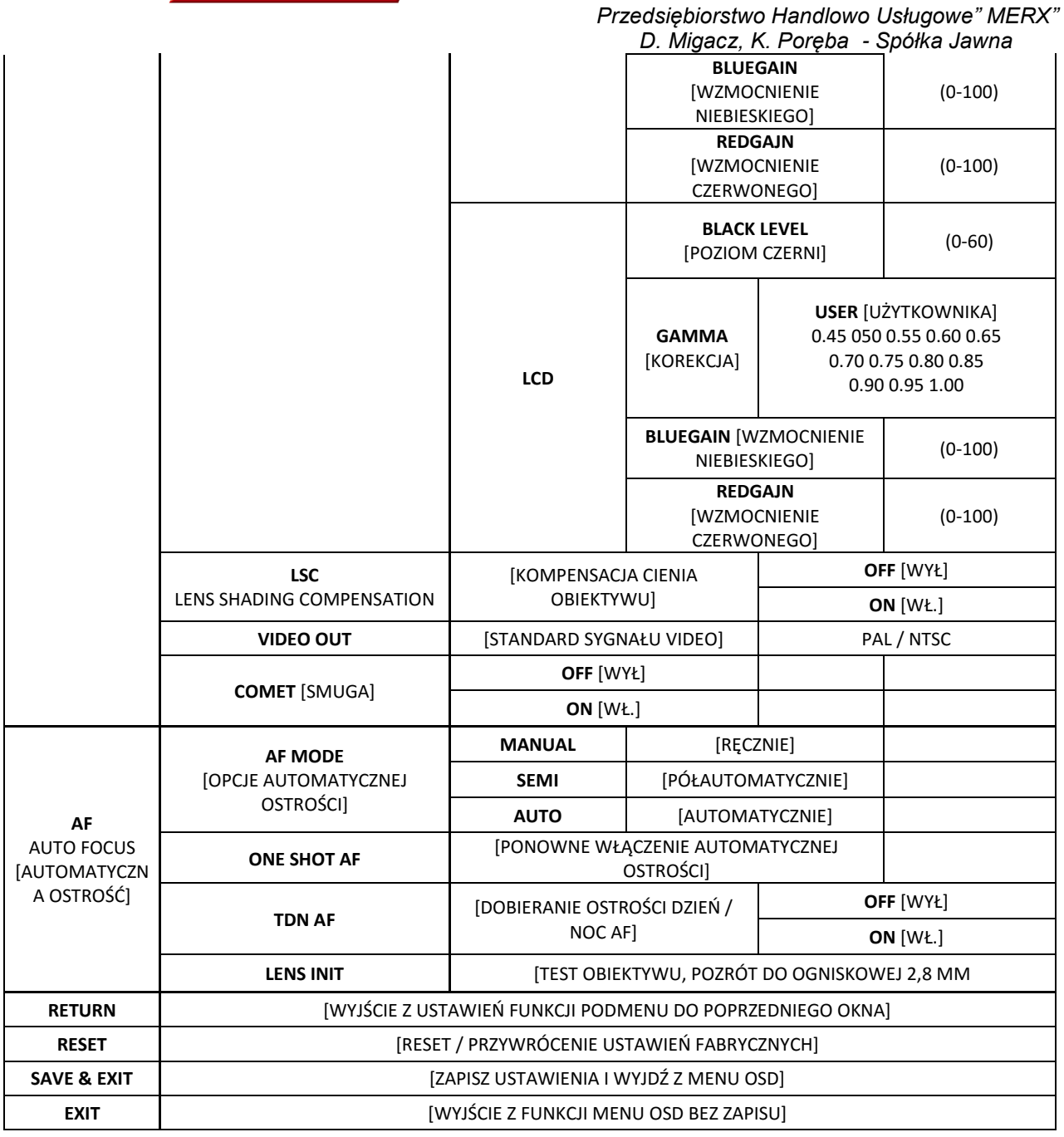

#### <span id="page-16-0"></span>SŁOWNIK: OPIS NAJWAŻNIEJSZYCH FUNKCJI I USTAWIEŃ

#### **[3D-NR] 3D NOISE REDUCTION** - Redukcja szumów.

Tryb zaawansowanej redukcji szumów. Poprawa jakości obrazu w nocy poprzez redukcję smużenia oraz szumów powstałych na skutek słabego oświetlenia sceny.

#### **[D-WDR] DIGITAL WIDE DYNAMIC RANGE** - Cyfrowy zakres dynamiki.

Funkcja cyfrowego zakresu dynamiki D-WDR. Pozwala na uzyskanie lepszego obrazu, w przypadku znaczących różnic w oświetleniu obserwowanej przez kamerę sceny.

#### **[AE] AUTO EXPOSURE** - Automatyczna ekspozycja.

Funkcja automatycznego ustawiania ekspozycji obrazu. Funkcja kontroluje oświetlenie sceny w warunkach pracy kamery i dopasowuje do nich jasność generowanego obrazu. W kamerze przypisano klika automatycznych trybów pracy w zależności od zlokalizowania oświetlenia mającego wpływ na oświetlenie sceny.

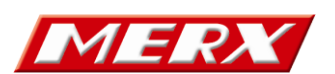

#### **[FLK] FLICKERLESS** - Redukcja migotania.

Funkcja pozwala na wyeliminowanie migotania, mogącego wystąpić przy oświetleniu świetlówkami. Poprawa wyrazistości obiektów w ruchu.

#### **[WB] WHITE BALANCE** -Automatyczny balans bieli.

Tryb automatycznego balansu bieli. Funkcja pozwala na dopasowanie poziomu bieli do typu i temperatury oświetlenia sceny. W kamerze przypisano klika automatycznych trybów pracy w zależności od typu i poziomu jasności mającego wpływ na oświetlenie sceny. Trybem uniwersalnym i zalecanym jest tryb AWB, który dopasowuje balans bieli w najczęściej spotykanych warunkach pracy. W przypadku innych I specyficznych warunków należy sprawdzić pozostałe tryby w celu osiągnięcia najlepszego efektu w wyświetlanym obrazie.

- **[MANUAL]** -Tryb ręcznego ustawienia balansu bieli w kamerze.
- **[AWB]** -Tryb automatycznego wyboru balansu bieli w kamerze. Ustawienie fabryczne.
- **[ATW]** -Tryb równoważenia bieli z automatycznym śledzeniem.
- **[AWC-SET]** -Tryb wskazany w sytuacji, kiedy w obserwowanym pomieszczeniu występują różne rodzaje światła. Ustawienie koloru białego dla kamery następuje poprzez skierowanie jej na biały wzornik np. kartkę papieru.
- **[INDOOR]** Tryb balansu bieli przeznaczony podczas pracy kamery wewnątrz budynku przewaga światła sztucznego.
- **[OUTDOOR]** -Tryb balansu bieli przeznaczony podczas pracy kamery na zewnątrz budynku przewaga światła dziennego.

#### **[DAY&NIGHT]** -Tryb pracy Dzień/Noc.

Funkcja pozwalająca na przełączanie pomiędzy trybem kolorowym i czarnobiałym. Funkcja pozwala na osiągnięcie najlepszej jakości obrazu, zarówno podczas pracy w dzień jak i przy słabym oświetleniu. Zastosowanie mechanicznego filtra światła podczerwonego ICR, dodatkowo umożliwia poprawną pracę funkcji AWB w dzień oraz doświetlanie sceny światłem IR w nocy.

- **[AUTO]** -Automatyczne przełączenie pomiędzy trybami kolor i czarnobiały (funkcja niezalecana).
- **[COLOR]** -Praca wyłącznie w trybie kolorowym.
- **[B&W] -**Praca wyłącznie w trybie czarnobiałym.
- **[EXTERNAL]** -Automatyczne przełączenie pomiędzy trybami kolor i czarnobiały na podstawie aktualnych warunków oświetleniowych – odczyt z czujnika IR. Zalecany do pracy w warunkach zewnętrznych jak i wewnętrznych.